# Package 'rfordummies'

October 14, 2022

Title Code Examples to Accompany the Book ``R for Dummies''

Version 0.1.6

Description Contains all the code examples in the book ``R for Dummies'' (2nd edition) by Andrie de Vries and Joris Meys. You can view the table of contents as well as the sample code for each chapter.

Language en-US

URL <https://rfordummies.com>,

<https://rfordummies.github.io/rfordummies/>

BugReports <https://github.com/rfordummies/rfordummies/issues>

Suggests fortunes, stringr, sos, reshape2, ggplot2, foreign, lattice, covr, testthat, spelling

License GPL-2 | GPL-3

LazyData true

RoxygenNote 7.1.2

Encoding UTF-8

Config/testthat/edition 3

NeedsCompilation no

Author Andrie de Vries [aut, cre], Joris Meys [aut]

Maintainer Andrie de Vries <apdevries@gmail.com>

Repository CRAN

Date/Publication 2022-02-25 23:30:02 UTC

## R topics documented:

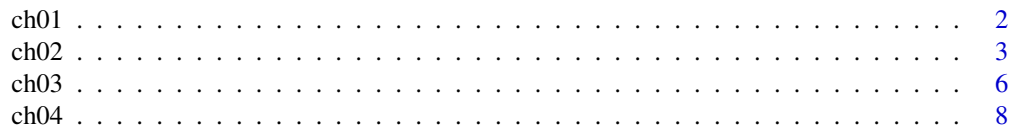

#### $ch01$

<span id="page-1-0"></span>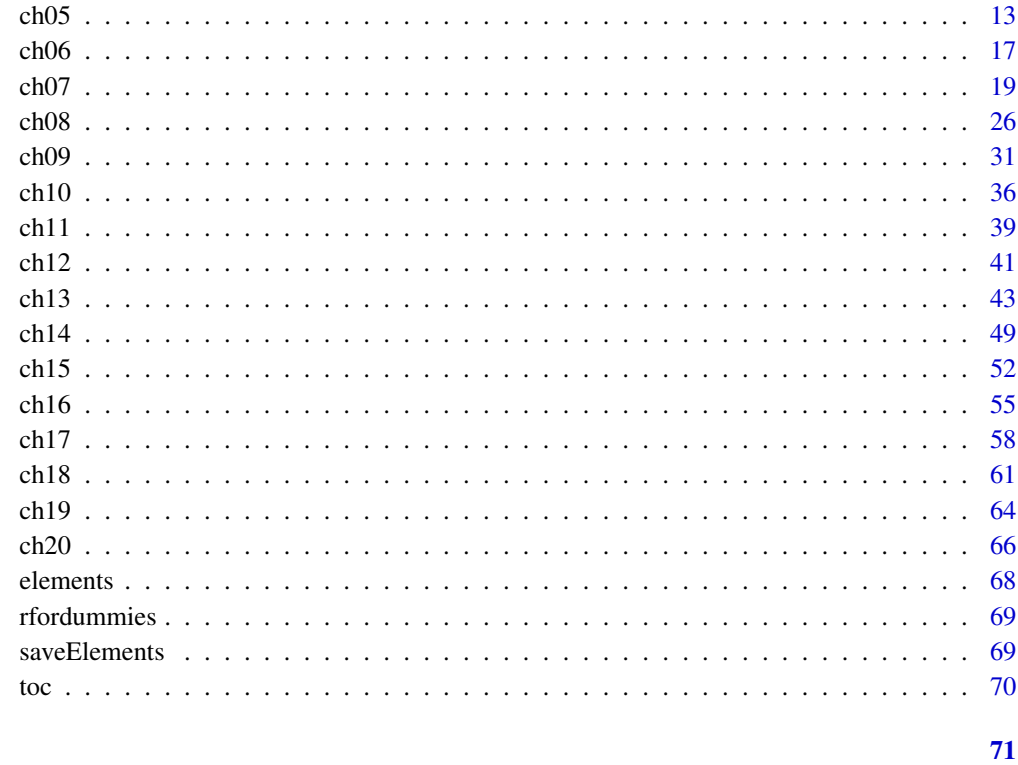

## **Index**

<span id="page-1-1"></span>ch01

Print examples of chapter 1 of 'R for Dummies'.

## Description

To print a listing of all examples of a chapter, use ch1(). To run all the examples of ch1(), use example(ch1).

## **Usage**

ch01()

 $ch1()$ 

## **See Also**

#### toc

```
Other Chapters: ch02(), ch03(), ch04(), ch05(), ch06(), ch07(), ch08(), ch09(), ch10(),
ch11(), ch12(), ch13(), ch14(), ch15(), ch16(), ch17(), ch18(), ch19(), ch20()
```
#### <span id="page-2-0"></span> $ch02$  3

## Examples

```
if (interactive()) {
# Chapter 1 - Introducing R: The Big Picture
# Recognizing the Benefits of Using R
## It comes as free, open-source code
### It runs anywhere
### It supports extensions
### It provides an engaged community
### It connects with other languages
# Looking At Some of the Unique Features of R
## Performing multiple calculations with vectors
x \le -1:5x
x + 2x + 6:10## Processing more than just statistics
## Running code without a compiler
```
## }

<span id="page-2-1"></span>ch02 *Print examples of chapter 2 of 'R for Dummies'.*

## Description

To print a listing of all examples of a chapter, use ch2(). To run all the examples of ch2(), use example(ch2).

#### Usage

ch02() ch2()

## See Also

#### [toc](#page-69-1)

```
ch01(ch03(ch04(ch05(ch06(ch07(ch08(ch09(ch10(),
ch11(), ch12(), ch13(), ch14(), ch15(), ch16(), ch17(), ch18(), ch19(), ch20()
```

```
if (interactive()) {
# Chapter 2 - Exploring R
# Working with a Code Editor
## Exploring RGui
### Seeing the naked R console
### Issuing a simple command
24+7+11
### Closing the console
## Not run:
quit()
## End(Not run)
## Dressing up with RStudio
# Starting Your First R Session
## Saying hello to the world
print("Hello world!")
## Doing simple math
1+2+3+4+5
## Using vectors
c(1,2,3,4,5)
1:5
sum(1:5)
## Storing and calculating values
x \le -1:5
```
 $ch02$  5

```
x
y \le -10x + yx
y
z \leq x + yz
h <- "Hello"
h
hw <- c("Hello", "world!")
hw
paste("Hello", "world!")
## Talking back to the user
h <- "Hello"
if(interactive()){
yourname <- readline("What is your name?")
} else {
 yourname <- "Joris"
}
paste(h, yourname)
# Sourcing a Script
h <- "Hello"
yourname <- readline("What is your name?")
print(paste(h, yourname))
### Finding help on functions
?paste
help(paste)
# Navigating the Workspace
ls()
## Manipulating the content of the workspace
rm(z)
ls()
##Saving your work
getwd()
filename <- file.path(tempdir(), "yourname.rda")
```

```
## Not run:
save(yourname, file=filename)
## End(Not run)
list.files(tempdir(), pattern = ".rda")
## Retrieving your work
rm(yourname)
## Not run:
load("yourname.rda")
## End(Not run)
}
```
<span id="page-5-1"></span>ch03 *Print examples of chapter 3 of 'R for Dummies'.*

#### Description

To print a listing of all examples of a chapter, use ch3(). To run all the examples of ch3(), use example(ch3).

## Usage

ch03()

ch3()

#### See Also

[toc](#page-69-1)

```
Other Chapters: ch01(), ch02(), ch04(), ch05(), ch06(), ch07(), ch08(), ch09(), ch10(),
ch11(), ch12(), ch13(), ch14(), ch15(), ch16(), ch17(), ch18(), ch19(), ch20()
```

```
if (interactive()) {
# Chapter 3 - The Fundamentals of R
# Using the Full Power of Functions
## Vectorizing your functions
baskets.of.Granny <- c(12,4,4,6,9,3)
baskets.of.Granny
sum(baskets.of.Granny)
```
<span id="page-5-0"></span>

```
firstnames <- c("Joris", "Carolien", "Koen")
lastname <- "Meys"
paste(firstnames,lastname)
authors <- c("Andrie","Joris")
lastnames <- c("de Vries","Meys")
paste(authors,lastnames)
## Putting the argument in a function
# print() ### This line of code leads to deliberate error for illustration
print(x = "Isn't this fun?")print(digits=4, x = 11/7)
# Making history
filename <- file.path(tempdir(), "Chapter3.Rhistory")
## Not run:
savehistory(file = filename)
## End(Not run)
list.files(tempdir(), pattern = ".Rhistory")
## Not run:
loadhistory(file.path(tempdir(), "Chapter3.Rhistory"))
## End(Not run)
# Keeping Your Code Readable
## Following naming conventions
## Choosing a clear name
paste <- paste("This gets","confusing")
paste
paste("Don't","you","think?")
## Choosing a naming style
## Structuring your code
baskets.of.Geraldine <- c(5,3,2,2,12,9)
Intro <- "It is amazing! The All Star Grannies scored
a total of"
Outro <- "baskets in the last six games!"
Total.baskets <- baskets.of.Granny +
               baskets.of.Geraldine
Text <- paste(Intro,
```

```
sum(Total.baskets),
              Outro)
cat(Text)
Text
cat('If you doubt whether it works,
+ just try it out.')
## Adding comments
# The All Star Grannies do it again!
baskets.of.Granny <- c(12,4,4,6,9,3) # Granny rules
sum(baskets.of.Granny) # total number of points
# Getting from Base R to More
## Finding packages
## Installing packages
## Not run:
install.packages("fortunes")
## End(Not run)
library("fortunes")
fortune("This is R")
fortune(161)
detach(package:fortunes)
}
```
<span id="page-7-1"></span>ch04 *Print examples of chapter 4 of 'R for Dummies'.*

## Description

To print a listing of all examples of a chapter, use ch4(). To run all the examples of ch4(), use example(ch4).

## Usage

ch04() ch4()

#### $ch04$  9

## See Also

#### [toc](#page-69-1)

```
Other Chapters: ch01(), ch02(), ch03(), ch05(), ch06(), ch07(), ch08(), ch09(), ch10(),
ch11(), ch12(), ch13(), ch14(), ch15(), ch16(), ch17(), ch18(), ch19(), ch20()
```

```
if (interactive()) {
# Chapter 4 - Getting Started with Arithmetic
# Working with Numbers, Infinity, and Missing Values
## Doing basic arithmetic
### Using arithmetic operators
baskets.of.Granny <- c(12,4,4,6,9,3)
baskets.of.Geraldine \leq c(5,3,2,2,12,9)Granny.money <- baskets.of.Granny * 120
Geraldine.money <- baskets.of.Geraldine * 145
Granny.money + Geraldine.money
baskets.of.Granny * 120 + baskets.of.Geraldine * 145
### Controlling the order of the operations
4 + 2 * 3(4 + 2)* 3## Using mathematical functions
### Calculating logarithms and exponentials
log(1:3)
log(1:3,base=6)
x \leftarrow \log(1:3)exp(x)
### Putting the science in scientific notation
1.33e4
4.12e-2
1.2e6 / 2e3
```

```
### Rounding numbers
round(123.456,digits=2)
round(-123.456,digits=-2)
signif(-123.456,digits=4)
### Using trigonometric functions
cos(120)
cos(120*pi/180)
## Calculating whole vectors
\ddot{+}<sup>(2,3)</sup>
##To infinity and beyond
### Using infinity
2/0
4 - Infis.finite(10^(305:310))
### Dealing with undefined outcomes
Inf / Inf
NaN + 4### Dealing with missing values
x < -NAx + 4log(x)is.na(x)
### Calculating infinite, undefined, and missing values
# Organizing Data in Vectors
## Discovering the properties of vectors
### Looking at the structure of a vector
str(baskets.of.Granny)
length(baskets.of.Granny)
authors <- c("Andrie", "Joris")
str(authors)
```
### Testing vector types

```
is.numeric(baskets.of.Granny)
is.integer(baskets.of.Granny)
x < -c(4L, 6L)is.integer(x)
## Creating vectors
seq(from = 4.5, to = 2.5, by = -0.5)seq(from = -2.7, to = 1.3, length.out = 9)baskets.of.Granny <- c(12,4,4,6,9,3)
baskets.of.Geraldine \leq c(5,3,2,2,12,9)## Combining vectors
all.baskets <-c(baskets.of.Granny, baskets.of.Geraldine)
all.baskets
## Repeating vectors
rep(c(\emptyset, \emptyset, 7), times = 3)rep(c(2, 4, 2), each = 3)rep(c(\emptyset, 7), times = c(4,2))rep(1:3,length.out=7)
# Getting Values in and out of Vectors
## Understanding indexing in R
numbers <- 30:1
numbers
## Extracting values from a vector
numbers[5]
numbers[c(5,11,3)]
indices \leq c(5,11,3)numbers[indices]
numbers[-3]
numbers[-(1:20)]
# numbers[-1:20] # NOT RUN, gives error
```
## Changing values in a vector

```
baskets.of.Granny[3] <- 5
baskets.of.Granny
baskets.of.Geraldine[c(2,4)] \leftarrow 4baskets.of.Geraldine
Granny.copy <- baskets.of.Granny
baskets.of.Granny[4] <- 11
baskets.of.Granny
baskets.of.Granny <- Granny.copy
baskets.of.Granny
# Working with Logical Vectors
## Comparing values
baskets.of.Granny > 5
which(baskets.of.Granny > 5)
the.best <- baskets.of.Geraldine < baskets.of.Granny
which(the.best)
## Using logical vectors as indices
baskets.of.Granny[the.best]
x \leq -c(3, 6, 1, NA, 2)x[x > 2]x > 2## Combining logical statements
min.baskets <- baskets.of.Granny == min(baskets.of.Granny)
max.baskets <- baskets.of.Granny == max(baskets.of.Granny)
min.baskets | max.baskets
x[!is.na(x)]
## Summarizing logical vectors
sum(the.best)
any(the.best)
all(the.best)
```
# Powering Up Your Math with Vector Functions

```
## Using arithmetic vector operations
### Summarizing a vector
min(baskets.of.Granny)
max(baskets.of.Granny)
sum(baskets.of.Granny,baskets.of.Geraldine)
x \leftarrow c(3, 6, 2, NA, 1)sum(x)sum(x,na.rm=TRUE)
### Cumulating operations
cumsum(baskets.of.Granny)
cummax(baskets.of.Geraldine)
cummin(x)
### Calculating differences
diff(baskets.of.Granny)
diff(x)
## Recycling arguments
Granny.pointers <- c(10,2,4,0,4,1,4,2,7,2,1,2)
points \leq Granny.pointers \star c(2,3)
points
sum(points)
sum(Granny.pointers * c(2,3))
round(diff(baskets.of.Granny) / baskets.of.Granny[1:5] * 100)
}
```
<span id="page-12-1"></span>ch05 *Print examples of chapter 5 of 'R for Dummies'.*

## Description

To print a listing of all examples of a chapter, use ch5(). To run all the examples of ch5(), use example(ch5).

#### Usage

ch05()

ch5()

#### See Also

#### [toc](#page-69-1)

```
ch01(ch02(ch03(ch04(ch06(ch07(ch08(ch09(ch10(),
ch11(), ch12(), ch13(), ch14(), ch15(), ch16(), ch17(), ch18(), ch19(), ch20()
```

```
if (interactive()) {
# Chapter 5 - Getting Started with Reading and Writing
# Using Character Vectors for Text Data
## Assigning a value to a character vector
x <- "Hello world!"
is.character(x)
length(x)
nchar(x)
## Creating a character vector with more than one element
x <- c("Hello", "world!")
length(x)
nchar(x)
## Extracting a subset of a vector
letters
LETTERS
letters[10]
LETTERS[24:26]
tail(LETTERS, 5)
head(letters, 10)
## Naming the values in your vectors
### Looking at how named vectors work
str(islands)
islands[c("Asia", "Africa", "Antarctica")]
names(islands)[1:9]
names(sort(islands, decreasing=TRUE)[1:6])
## Creating and assigning named vectors
month.days <- c(31, 28, 31, 30, 31, 30, 31, 31, 30, 31, 30, 31)
names(month.days) <- month.name
month.days
```

```
ch05 15
```

```
names(month.days[month.days==31])
# Manipulating Text
## String theory: Combining and splitting strings
### Splitting text
pangram <- "The quick brown fox jumps over the lazy dog"
pangram
strsplit(pangram, " ")
words <- strsplit(pangram, " ")[[1]]
words
### Changing text case
unique(tolower(words))
toupper(words[c(4, 9)])
tolower("Some TEXT in Mixed CASE")
### Concatenating text
paste("The", "quick", "brown", "fox")
paste(c("The", "quick", "brown", "fox"))
paste(words, collapse=" ")
paste(words, collapse="_")
paste(LETTERS[1:5], 1:5, sep="_", collapse="---")
paste("Sample", 1:5)
paste(c("A", "B"), c(1, 2, 3, 4), sep="-")
paste(c("A"), c(1, 2, 3, 4, 5), sep="-")
## Sorting text
sort(letters, decreasing=TRUE)
sort(words)
## Finding text inside text
### Searching for individual words
head(state.name)
### Searching by position
head(substr(state.name, start=3, stop=6))
### Searching by pattern
grep("New", state.name)
state.name[29]
state.name[grep("New", state.name)]
state.name[grep("new", state.name)]
```

```
### Searching for multiple words
state.name[grep(" ", state.name)]
state.name[grep("East", state.name)]
## Substituting text
gsub("cheap", "sheep's", "A wolf in cheap clothing")
x <- c("file_a.csv", "file_b.csv", "file_c.csv")
y \leftarrow \text{gsub("file", " " " , x)}y
gsub(".csv", "", y)#### Extending text functionality with stringr
## Not run:
install.packages("stringr")
## End(Not run)
library(stringr)
## Revving up with regular expressions
rwords <- c("bach", "back", "beech", "beach", "black")
grep("beach|beech", rwords)
rwords[grep("beach|beech", rwords)]
rwords[grep("be(a|e)ch", rwords)]
rwords[grep("b(e*|a*)ch", rwords)]
# Factoring in Factors
## Creating a factor
directions <- c("North", "East", "South", "South")
factor(directions)
factor(directions, levels= c("North", "East", "South", "West"))
factor(directions, levels= c("North", "East", "South", "West"), labels=c("N", "E", "S", "W"))
## Converting a factor
directions <- c("North", "East", "South", "South")
directions.factor <- factor(directions)
directions.factor
as.character(directions.factor)
as.numeric(directions.factor)
numbers <- factor(c(9, 8, 10, 8, 9))
as.character(numbers)
```
#### <span id="page-16-0"></span> $ch06$  17

```
as.numeric(numbers)
as.numeric(as.character(numbers))
## Looking at levels
str(state.region)
levels(state.region)
levels(state.region) <- c("NE", "S", "NC", "W")
head(state.region)
nlevels(state.region)
length(levels(state.region))
levels(state.region)[2:3]
## Distinguishing data types
head(state.region)
table(state.region)
state.region
## Working with ordered factors
status <- c("Lo", "Hi", "Med", "Med", "Hi")
ordered.status <- factor(status, levels=c("Lo", "Med", "Hi"), ordered=TRUE)
ordered.status
table(status)
table(ordered.status)
```
}

<span id="page-16-1"></span>ch06 *Print examples of chapter 6 of 'R for Dummies'.*

## Description

To print a listing of all examples of a chapter, use ch6(). To run all the examples of ch6(), use example(ch6).

#### Usage

ch06()

ch6()

### See Also

#### [toc](#page-69-1)

```
Other Chapters: ch01(), ch02(), ch03(), ch04(), ch05(), ch07(), ch08(), ch09(), ch10(),
ch11(), ch12(), ch13(), ch14(), ch15(), ch16(), ch17(), ch18(), ch19(), ch20()
```

```
if (interactive()) {
# Chapter 6 - Going on a Date with R
# Working with Dates
xd <- as.Date("2012-07-27")
xd
str(xd)
weekdays(xd)
xd + 7
xd + 0:6
weekdays(xd + 0:6)
startDate <- as.Date("2012-01-01")
xm <- seq(startDate, by="2 months", length.out=6)
xm
months(xm)
quarters(xm)
Sys.localeconv()
as.Date("27 July 2012", format="%d %B %Y")
as.Date("27/7/12", format="%d/%m/%y")
# Adding Time Information to Dates
apollo <- "July 20, 1969, 20:17:39"
apollo.fmt <- "%B %d, %Y, %H:%M:%S"
xct <- as.POSIXct(apollo, format=apollo.fmt, tz="UTC")
xct <- as.POSIXct(apollo, format=apollo.fmt)
xct
format(xct, "%d/%m/%y")
format(xct, "%S minutes past %I %p, on %d %B %Y")
# Performing Operations on Dates and Times
## Addition and subtraction
24*60*60
xct + 7*86400
xct + 3*60*60
xct - 7*86400
as.Date(xct) - 7
## Comparison of dates
Sys.time()
Sys.time() < xct
```

```
dec.start <- as.POSIXct("1950-01-01")
dec <- seq(dec.start, by="10 years", length.out=4)
dec
dec > xct
## Extraction
xlt <- as.POSIXlt(xct)
xlt
xlt$year
xlt$mon
unclass(xlt)
```
}

<span id="page-18-1"></span>

ch07 *Print examples of chapter 7 of 'R for Dummies'.*

## Description

To print a listing of all examples of a chapter, use ch7(). To run all the examples of ch7(), use example(ch7).

## Usage

ch07()

ch7()

## See Also

#### [toc](#page-69-1)

```
ch01(ch02(ch03(ch04(ch05(ch06(ch08(ch09(ch10(),
ch11(), ch12(), ch13(), ch14(), ch15(), ch16(), ch17(), ch18(), ch19(), ch20()
```

```
if (interactive()) {
# Chapter 7
# Working in More Dimensions
```

```
# Adding a Second Dimension
## Discovering a new dimension
### Creating your first matrix
first.matrix <- matrix(1:12, ncol=4)
first.matrix
matrix(1:12, ncol=4, byrow=TRUE)
### Looking at the properties
str(first.matrix)
dim(first.matrix)
length(first.matrix)
my.array <- array(1:24, dim=c(3,4,2))baskets.of.Granny <- c(12,4,5,6,9,3)
baskets.of.Geraldine \leq c(5,4,2,4,12,9)baskets.team <- rbind(baskets.of.Granny, baskets.of.Geraldine)
attributes(my.array)
attr(baskets.team,'season') <- '2010-2011'
attr(baskets.team,'season')
attr(baskets.team,'season') <- NULL
## Combining vectors into a matrix
baskets.of.Granny <- c(12,4,5,6,9,3)
baskets.of.Geraldine \leq c(5,4,2,4,12,9)baskets.team <- rbind(baskets.of.Granny, baskets.of.Geraldine)
baskets.team
cbind(1:3, 4:6, matrix(7:12, ncol=2))
# Using the Indices
## Extracting values from a matrix
### Using numeric indices
first.matrix[1:2, 2:3]
first.matrix[2:3,]
### Dropping values using negative indices
first.matrix[-2,-3]
nr <- nrow(first.matrix)
id < -nr*2+2first.matrix[-id]
first.matrix[-(2 * nrow(first.matrix) + 2)]
```

```
### Juggling dimensions
first.matrix[-c(1, 3), ]
first.matrix[2, , drop=FALSE]
## Replacing values in a matrix
first.matrix[3, 2] <- 4
first.matrix
first.matrix[2, ] \leftarrow c(1,3)first.matrix
first.matrix[1:2, 3:4] <- c(8, 4, 2, 1)first.matrix
# Naming Matrix Rows and Columns
## Changing the row and column names
rownames(baskets.team) <- c('Granny','Geraldine')
rownames(baskets.team)
colnames(baskets.team) <- c('1st','2nd','3th','4th','5th','6th')
baskets.team
colnames(baskets.team)[3] <- '3rd'
baskets.copy <- baskets.team
colnames(baskets.copy) <- NULL
baskets.copy
## Using names as indices
baskets.team[, c("2nd","5th")]
baskets.team["Granny",]
# Calculating with Matrices
## Using standard operations with matrices
first.matrix + 4
second.matrix <- matrix(1:3, nrow=3, ncol=4)
first.matrix + second.matrix
# first.matrix + second.matrix[,1:3] # gives error for illustration
# Error in first.matrix + second.matrix[, 1:3] : non-conformable arrays
first.matrix + 1:3
```

```
## Calculating row and column summaries
rowSums(baskets.team)
## Doing matrix arithmetic
### Transposing a matrix
t(first.matrix)
t(1:10)
t(first.matrix[2,])
### Inverting a matrix
square.matrix <- matrix(c(1,0,3,2,2,4,3,2,1),ncol=3)
solve(square.matrix)
### Multiplying two matrices
first.matrix %*% t(second.matrix)
first.matrix %*% 1:4
1:3 %*% first.matrix
# Adding More Dimensions
## Creating an array
### Using the creator functions
my.array <- array(1:24, dim=c(3,4,2))
my.array
### Changing the dimensions of a vector
my.vector <- 1:24
dim(my.vector) \leq c(3,4,2)
identical(my.array, my.vector)
## Using dimensions to extract values
my.array[2,3,1]
my.array[, 3, 2, drop=FALSE]
my.array[2, , ]
```
# Combining Different Types of Values in a Data Frame

```
## Creating a data frame from a matrix
### Using the function as.data.frame
baskets.df <- as.data.frame(t(baskets.team))
### Looking at the structure of a data frame
baskets.df
str(baskets.df)
### Counting values and variables
nrow(baskets.df)
length(baskets.df)
## Creating a data frame from scratch
### Making a data frame from vectors
employee <- c('John Doe','Peter Gynn','Jolie Hope')
salary <- c(21000, 23400, 26800)
startdate <- as.Date(c('2010-11-1','2008-3-25','2007-3-14'))
employ.data <- data.frame(employee, salary, startdate)
str(employ.data)
### Keeping characters as characters
employ.data <- data.frame(employee, salary, startdate, stringsAsFactors=FALSE)
str(employ.data)
## Naming variables and observations
### Working with variable names
colnames(employ.data)
names(employ.data)
names(employ.data)[3] <- 'firstday'
names(employ.data)
### Naming observations
rownames(employ.data)
rownames(employ.data) <- c('Chef','BigChef','BiggerChef')
employ.data
# Manipulating Values in a Data Frame
## Extracting variables, observations, and values
```

```
### Pretending it's a matrix
baskets.df['3rd', 'Geraldine']
baskets.df[, 1]
str(baskets.df[, 1, drop=FALSE])
### Putting your dollar where your data is
baskets.df$Granny
## Adding observations to a data frame
### Adding a single observation
result <- rbind(baskets.df, c(7,4))
result
baskets.df <- rbind(baskets.df,'7th' = c(7,4))
baskets.df
### Adding a series of new observations using rbind
new.baskets <- data.frame(Granny=c(3,8),Geraldine=c(9,4))
rownames(new.baskets) <- c('8th','9th')
baskets.df <- rbind(baskets.df, new.baskets)
### Adding a series of values using indices
baskets.df[c('8th','9th'), ] <- matrix(c(3,8,9,4), ncol=2)
baskets.df[c('8th','9th'), ] <- c(3,8,9,4)
## Adding variables to a data frame
### Adding a single variable
baskets.of.Gabrielle <- c(11,5,6,7,3,12,4,5,9)
baskets.df$Gabrielle <- baskets.of.Gabrielle
head(baskets.df, 4)
### Adding multiple variables using cbind
new.df <- data.frame(
   Gertrude = c(3,5,2,1,NA,3,1,1,4),
   Guinevere = c(6, 9, 7, 3, 3, 6, 2, 10, 6)\mathcal{L}head(cbind(baskets.df, new.df), 4)
# Combining Different Objects in a List
```
#### $ch07$  25

```
## Creating a list
### Creating an unnamed list
baskets.list <- list(baskets.team, '2010-2011')
baskets.list
### Creating a named list
baskets.nlist <- list(scores=baskets.team, season='2010-2011')
baskets.nlist
### Playing with the names of elements
names(baskets.nlist)
### Getting the number of elements
length(baskets.list)
## Extracting elements from lists
### Using [[]]
baskets.list[[1]]
baskets.nlist[['scores']]
### Using []
baskets.list[-1]
baskets.nlist[names(baskets.nlist)=='season']
## Changing the elements in lists
### Changing the value of elements
baskets.nlist[[1]] <- baskets.df
baskets.nlist[['scores']] <- baskets.df
baskets.nlist$scores <- baskets.df
baskets.nlist[1] <- list(baskets.df)
baskets.list[1:2] <- list(baskets.df, '2009-2010')
### Removing elements
baskets.nlist[[1]] <- NULL
baskets.nlist$scores <- NULL
baskets.nlist['scores'] <- NULL
baskets.nlist <- list(scores=baskets.df, season='2010-2011')
baskets.nlist['scores'] <- list(NULL)
```

```
baskets.nlist
### Adding extra elements using indices
baskets.nlist$players <- c('Granny','Geraldine')
baskets.nlist[['players']] <- c('Granny','Geraldine')
baskets.nlist['players'] <- list(c('Granny','Geraldine'))
baskets.list[[3]] <- c('Granny','Geraldine')
baskets.list[3] <- list(c('Granny','Geraldine'))
### Combining lists
baskets.list <- list(baskets.team,'2010-2011')
players <- list(rownames(baskets.team))
c(baskets.list, players)
## Reading the output of str() for lists
str(baskets.list)
## Seeing the forest through the trees
}
```
<span id="page-25-1"></span>ch08 *Print examples of chapter 8 of 'R for Dummies'.*

## Description

To print a listing of all examples of a chapter, use ch8(). To run all the examples of ch8(), use example(ch8).

#### Usage

ch08()

ch8()

## See Also

#### [toc](#page-69-1)

```
Other Chapters: ch01(), ch02(), ch03(), ch04(), ch05(), ch06(), ch07(), ch09(), ch10(),
ch11(), ch12(), ch13(), ch14(), ch15(), ch16(), ch17(), ch18(), ch19(), ch20()
```
<span id="page-25-0"></span>

 $ch08$  27

```
if (interactive()) {
# Chapter 8
# Putting the Fun in Functions
# Moving from Scripts to Functions
## Making the script
x <- c(0.458, 1.6653, 0.83112)
percent \le round(x \star 100, digits = 1)
result <- paste(percent, "%", sep = "")
print(result)
## Not run:
# source('pastePercent.R') # Only after saving
## End(Not run)
## Transforming the script
addPercent <- function(x){
  percent \le round(x \neq 100, digits = 1)
  result <- paste(percent, "%", sep = "")
  return(result)
}
## Using the function
ls()### Formatting the numbers
new.numbers <- c(0.8223, 0.02487, 1.62, 0.4)
addPercent(new.numbers)
### Playing with function objects
ppaste <- addPercent
ppaste
## Reducing the number of lines
### Returning values by default
# AddPercent function without last return - not written in book
addPercent <- function(x){
  percent \le round(x \neq 100, digits = 1)
  result <- paste(percent, "%", sep = "")
}
print( addPercent(new.numbers) )
```

```
addPercent <- function(x){
  percent \le round(x \neq 100, digits = 1)
  paste(percent, "%", sep = "")
}
addPercent <- function(x){
 if( !is.numeric(x) ) return(NULL)
 percent \le- round(x * 100, digits = 1)
 paste(percent, "%", sep = "")
}
### Breaking the walls
odds \le function(x) x / (1-x)
odds(0.8)
addPercent <- function(x) paste(round(x * 100, digits = 1), "%", sep = "")
# Using Arguments the Smart Way
## Adding more arguments
percentages <- c(58.23, 120.4, 33)
addPercent(percentages/100)
### Adding the mult argument
addPercent <- function(x, mult){
  percent \le round(x * mult, digits = 1)
  paste(percent, "%", sep = "")
}
addPercent(percentages, mult = 1)
### Adding a default value
# addPercent(new.numbers) # Gives error for illustrative purposes
# Error in x * mult : 'mult' is missing
addPercent <- function(x, mult = 100){
  percent \le round(x * mult, digits = 1)
  paste(percent, "%", sep = "")
}
addPercent(new.numbers)
addPercent(percentages, 1)
## Conjuring tricks with dots
addPercent \leq function(x, mult = 100, ...){
```

```
percent \leq round(x \neq mult, ...)
  paste(percent, "%", sep = "")
}
addPercent(new.numbers, digits = 2)
addPercent(new.numbers)
addPercent \le- function(x, mult = 100, digits = 1){
  percent \leq round(x * mult, digits = digits)
  paste(percent, "%", sep = "")
}
## Using functions as arguments
### Applying different ways of rounding
addPercent <- function(x, mult = 100, FUN = round, ...){
  percent \leq FUN(x \star mult, ...)
  paste(percent, "%", sep = "")
}
addPercent(new.numbers, FUN = signif, digits = 3)
### Using anonymous functions
profits <- c(2100, 1430, 3580, 5230)
rel.profit <- function(x) round(x / sum(x) * 100)
addPercent(profits,
                FUN = function(x) round(x / sum(x) * 100) )
addPercent(profits / sum(profits))
# Coping with Scoping
## Crossing the borders
### Creating a test case
x \le -1:5test \leftarrow function(x){
 cat("This is x:", x, "\n")
 rm(x)cat("This is x after removing it:",x,"\n")
}
test(5:1)
### Searching the path
## Using internal functions
```

```
calculate.eff <- function(x, y, control){
  min.\text{base} \leftarrow function(z) z - mean(control)
 min.base(x) / min.base(y)
}
half <- c(2.23, 3.23, 1.48)
full \leq c(4.85, 4.95, 4.12)
nothing <- c(0.14, 0.18, 0.56, 0.23)
calculate.eff(half, full, nothing)
# Dispatching to a Method
## Finding the methods behind the function
print
### Using methods with UseMethod
small.one \leq data.frame(a = 1:2, b = 2:1)
print.data.frame(small.one)
### Using default methods
print.default(small.one)
## Doing it yourself
### Adapting the addPercent function
addPercent.character <- function(x){
  paste(x,"%",sep="")
}
# Not written out in the book - needed for rest code #
addPercent.numeric <- function(x, mult = 100, FUN = round, ...){
  percent <- FUN(x * mult, ...)
 paste(percent, "%", sep = "")
}
addPercent <- function(x,...){
 UseMethod("addPercent")
}
addPercent(new.numbers, FUN = floor)
addPercent(letters[1:6])
# Adding a default function
# addPercent(small.one) # Gives error on purpose
# Error in UseMethod("addPercent") :
```
#### <span id="page-30-0"></span> $ch09$  31

```
# no applicable method for 'addPercent' applied to an object of class "data.frame"
addPercent.default <- function(x){
  cat('You should try a numeric or character vector.\n')
}
}
```
<span id="page-30-1"></span>ch09 *Print examples of chapter 9 of 'R for Dummies'.*

#### Description

To print a listing of all examples of a chapter, use ch9(). To run all the examples of ch9(), use example(ch9).

#### Usage

ch09()

ch9()

#### See Also

#### [toc](#page-69-1)

```
ch01(ch02(ch03(ch04(ch05(ch06(ch07(ch08(ch10(),
ch11(), ch12(), ch13(), ch14(), ch15(), ch16(), ch17(), ch18(), ch19(), ch20()
```

```
if (interactive()) {
# Chapter 9
# Controlling the Logical Flow
#Making Choices with if Statements
priceCalculator <- function(hours, pph=40){
   net.price <- hours * pph
   round(net.price)
}
priceCalculator <- function(hours, pph=40){
   net.price <- hours * pph
   if (hours > 100) {
     net.price <- net.price * 0.9
    }
    round(net.price)
}
priceCalculator(hours = 55)
```

```
priceCalculator(hours = 110)
priceCalculator <- function(hours, pph=40){
    net.price <- hours * pph
    if(hours > 100) net.price <- net.price * 0.9round(net.price)
}
?'if'
?"if"
?`if`
## Doing Something Else with an if...else Statement
priceCalculator <- function(hours, pph=40, public=TRUE){
    net.price <- hours * pph
    if(hours > 100) net.price <- net.price * 0.9if(public) {
      tot.price <- net.price * 1.06
    } else {
     tot.price <- net.price * 1.12
    }
    round(tot.price)
}
priceCalculator(25,public=TRUE)
priceCalculator(25,public=FALSE)
priceCalculator <- function(hours, pph=40, public=TRUE){
   net.price <- hours * pph
    if(hours > 100) net.price <- net.price * 0.9if(public) tot.price <- net.price * 1.06 else
               tot.price <- net.price * 1.12
    round(tot.price)
}
priceCalculator <- function(hours, pph=40, public=TRUE){
    net.price <- hours * pph
    if(hours > 100) net.price <- net.price * 0.9tot.price \le net.price \star if(public) 1.06 else 1.12
    round(tot.price)
}
# Vectorizing Choices
## Looking at the problem
#priceCalculator(c(25,110))
priceCalculator(110)
c(25, 110) > 100
```

```
## Choosing based on a logical vector
```

```
### Understanding how it works
ifelse(c(1,3) < 2.5, 1:2, 3:4)### Trying it out
my.hours <- c(25,110)
my.hours * 40 * i \text{felse} (my.hours > 100, 0.9, 1)
### Adapting the function
priceCalculator <- function(hours,pph=40,public){
   net.price <- hours * pph
   net.price \leq net.price \leq ifelse(hours > 100, 0.9, 1)
   tot.price <- net.price * ifelse(public, 1.06, 1.12)
   round(tot.price)
}
clients <- data.frame(
 hours = c(25, 110, 125, 40),
 public = c(TRUE,TRUE,FALSE,FALSE)
\lambdawith(clients, priceCalculator(hours, public = public))
# Making Multiple Choices
## Chaining if...else statements
# Code example # NOT run
#if(client=='private'){
# tot.price <- net.price * 1.12 # 12% VAT
#} else {
# if(client=='public'){
# tot.price <- net.price * 1.06 # 6% VAT
# } else {
# tot.price <- net.price * 1 # 0% VAT
# }
#}
# Code example # NOT run
#if(client=='private'){
# tot.price <- net.price * 1.12
#} else if(client=='public'){
# tot.price <- net.price * 1.06
#} else {
# tot.price <- net.price
#}
# Code example # NOT run
#VAT <- ifelse(client=='private', 1.12,
# ifelse(client == 'public', 1.06, 1)
```

```
34 ch09# )
   #tot.price <- net.price * VAT
   #
   ## Switching between possibilities
   ### Making choices with switch
   # Code example # NOT run
   # VAT <- switch(client, private=1.12, public=1.06, abroad=1)
   ### Using default values in switch
   # Code example # NOT run
   # VAT <- switch(client, private=1.12, public=1.06, 1)
   client <- 'other'
   switch(client, private=1.12, public=1.06, 1)
   # Looping Through Values
   ## Constructing a for loop
   ## Calculating values in a for loop
   ### Using the values of the vector
   priceCalculator <- function(hours, pph=40, client){
      net.price <- hours * pph *
                    ifelse(hours > 100, 0.9, 1)
      VAT \leq numeric(0)
       for(i in client){
        VAT <- c(VAT,switch(i, private=1.12, public=1.06, 1))
       }
       tot.price <- net.price * VAT
       round(tot.price)
   }
   clients$type <- c('public','abroad','private','abroad')
   priceCalculator(clients$hours, client=clients$type)
   ### Using loops and indices
   nclient <- length(client)
   VAT <- numeric(nclient)
   for(i in seq_along(client)){
     VAT[i] <- switch(client[i], private=1.12, public=1.06, 1)
```

```
}
VAT
# Looping without Loops: Meeting the Apply Family
songline <- 'Get out of my dreams...'
for(songline in 1:5) print('...Get into my car!')
songline
## Looking at the family features
## Meeting three of the members
## Applying functions on rows and columns
### Counting birds
counts <- matrix(c(3, 2, 4, 6, 5, 1, 8, 6, 1), ncol=3)colnames(counts) <- c('sparrow','dove','crow')
counts
apply(counts, 2, max)
### Adding extra arguments
counts[2, 2] <- NA
apply(counts,2,max)
apply(counts, 2, max, na.rm=TRUE)
## Applying functions to listlike objects
### Applying a function to a vector
#### Using switch on vectors
sapply(c('a','b'), switch, a='Hello', b='Goodbye')
#### Replacing a complete for loop with a single statement
priceCalculator <- function(hours, pph=40, client){
 net.price <- hours * pph * ifelse(hours > 100, 0.9, 1)
 VAT <- sapply(client, switch, private=1.12, public=1.06, 1)
 tot.price <- net.price * VAT
 round(tot.price)
}
### Applying a function to a data frame
sapply(clients,class)
```

```
### Simplifying results (or not) with sapply
sapply(clients, unique)
### Getting lists using lapply
sapply(clients[c(1,3), ], unique)
lapply(clients[c(1,3), ], unique)
}
```
<span id="page-35-1"></span>ch10 *Print examples of chapter 10 of 'R for Dummies'.*

#### Description

To print a listing of all examples of a chapter, use ch10(). To run all the examples of ch10(), use example(ch10).

#### Usage

ch10()

## See Also

#### [toc](#page-69-1)

```
ch01(ch02(ch03(ch04(ch05(ch06(ch07(ch08(ch09(),
ch11(), ch12(), ch13(), ch14(), ch15(), ch16(), ch17(), ch18(), ch19(), ch20()
```

```
if (interactive()) {
# Chapter 10
# Debugging Your Code
# NOTE : Much code is commented out, as they generate
# errors on purpose. Uncomment the code and run the
# line to see the error and try the debugging out
# Knowing What to Look For
# Reading Errors and Warnings
## Reading error messages
# "a" + 1# Error in "a" + 1 : non-numeric argument to binary operator
```
<span id="page-35-0"></span>
$ch10$  37

```
# data.frame(1:10,10:1,)
# Error in data.frame(1:10, 10:1, ) : argument is missing, with no default
## Caring about warnings (or not)
x \le -1:10#y \leftarrow if (x < 5) 0 else 1
x < -4#sqrt(x - 5)plot(1:10, 10:1, col='green')
# Going Bug Hunting
## Calculating the logit
# checks input and does logit calculation
logit \leq function(x){
  x \leftarrow ifelse(x \leftarrow 0 | x > 1, "NA", x)
 \log(x / (1 - x))}
# transforms percentage to number and calls logit
logitpercent <- function(x){
 x \leq - gsub("%", "", x)
 logit(as.numeric(x))
}
## Knowing where an error comes from
# logitpercent('50%')
# Error in 1 - x : non-numeric argument to binary operator
# traceback()
## Looking inside a function
### Telling R which function to debug
# debug(logit)
# logitpercent('50%')
### Stepping through the function
### Start browsing from within the function
logit <- function(x){
  x \leftarrow ifelse(x \leftarrow 0 | x > 1, "NA", x)
  browser()
```

```
log(x / (1 - x))}
# logit(50)
# Generating Your Own Messages
## Creating errors
logit <- function(x){
  if( any(x < 0 | x > 1) ) stop('x not between 0 and 1')
 \log(x / (1 - x))}
# logitpercent(c('50%','150%'))
# Error in logit(as.numeric(x)/100) : x not between 0 and 1
## Creating warnings
# Function wrapped around for illustrative purposes
# In book only body is given
logit \leq function(x){
 x \le ifelse(x \le 0 | x > 1, NA, x )
  if( any(is.na(x)) ) warning('x not between 0 and 1')
 \log(x / (1 - x))}
# logitpercent(c('50%','150%')) # throws error
# Recognizing the Mistakes You're Sure to Make
## Starting with the wrong data
## Having your data in the wrong format
### Dropping dimensions when you don't expect it
rowsum.df \leq function(x){
  id <- sapply(x,is.numeric)
  rowSums(x[, id])
}
# rowsum.df(sleep)
### Messing up with lists
strsplit('this is a sentence',' ')[2]
strsplit('this is a sentence',' ')
strsplit('this is a sentence',' ')[[1]][2]
```

```
customer <- c('Johan Delong','Marie Petit')
namesplit <- strsplit(customer,' ')
paste(namesplit[2],collapse='.')
paste(namesplit[[2]],collapse='.')
### Mixing up factors and numeric vectors
cyl.factor <- as.factor(mtcars$cyl)
```
median(as.numeric(cyl.factor))

```
as.numeric(levels(cyl.factor))[cyl.factor]
}
```
<span id="page-38-0"></span>ch11 *Print examples of chapter 11 of 'R for Dummies'.*

#### Description

To print a listing of all examples of a chapter, use ch11(). To run all the examples of ch11(), use example(ch11).

#### Usage

ch11()

## See Also

## [toc](#page-69-0)

```
Other Chapters: ch01(), ch02(), ch03(), ch04(), ch05(), ch06(), ch07(), ch08(), ch09(),
ch10(), ch12(), ch13(), ch14(), ch15(), ch16(), ch17(), ch18(), ch19(), ch20()
```
## Examples

```
if (interactive()) {
# Chapter 11 - Getting Help
```
# Finding Information in the R Help Files

## When you know exactly what you're looking for

#?date

```
## When you don't know exactly what you're looking for
#??date
# Searching the Web for Help with R
## Not run:
RSiteSearch("cluster analysis")
## End(Not run)
## Not run:
install.packages("sos")
## End(Not run)
library("sos")
## Not run:
findFn("cluster")
## End(Not run)
# Getting Involved in the R Community
## Using the R mailing lists
## Discussing R on Stack Overflow and Stack Exchange
## Tweeting about R
# Making a Minimal Reproducible Example
dput(cars[1:4, ])
## Creating sample data with random values
set.seed(1)
x \leftarrow \text{norm}(5)x
cards <- c(1:9, "J", "Q", "K", "A")
suits <- c("Spades", "Diamonds", "Hearts", "Clubs")
deck <- paste(rep(suits, each=13), cards)
set.seed(123)
sample(deck, 7)
set.seed(5)
sample(LETTERS[1:3], 12, replace=TRUE)
set.seed(42)
dat <- data.frame(
  x = sample(1:5),
  y = sample(c("yes", 'no"), 5, replace = TRUE)
```

```
\mathcal{L}dat
dput(cars[1:4, ])
## Producing minimal code
## Providing the necessary information
sessionInfo()
}
```
<span id="page-40-0"></span>ch12 *Print examples of chapter 12 of 'R for Dummies'.*

## Description

To print a listing of all examples of a chapter, use ch12(). To run all the examples of ch12(), use example(ch12).

## Usage

ch12()

## See Also

#### [toc](#page-69-0)

```
ch01(ch02(ch03(ch04(ch05(ch06(ch07(ch08(ch09(),
ch10(), ch11(), ch13(), ch14(), ch15(), ch16(), ch17(), ch18(), ch19(), ch20()
```

```
if (interactive()) {
# Chapter 12
# Getting Data into and out of R
# NOTE : Most of the code depends on actions, directories
# and the presence of files. Code that isn't runnable is
# commented out.
# Getting Data into R
## Entering data in the R text editor
elements <- data.frame()
# elements <- edit(elements)
# print(elements)
```

```
## Using the Clipboard to copy and paste
# Reminder : This only works on Windows
## Not run:
# x <- readClipboard()
## End(Not run)
# x
## Not run:
# x <- readClipboard()
## End(Not run)
# x
# x \le read.table(file = "clipboard", sep = "\t", header=TRUE)
# x
## Reading data in CSV files
### Using read.csv() to import data
# elements <- read.csv(file.path("f:", "elements.csv"))
# str(elements)
# elements <- read.csv(file.path("f:", "elements.csv"), stringsAsFactors=FALSE)
# str(elements)
### Using read.table() to import tabular data in text files
## Reading data from Excel
## Not run:
# install.packages("XLConnect")
## End(Not run)
# library("XLConnect")
# excel.file <- file.path("~/Elements.xlsx")
# elements <- readWorksheetFromFile(excel.file, sheet=1)
# elements <- readWorksheetFromFile(excel.file, sheet="Sheet1")
## Working with other data types
# library(foreign)
# read.spss(file="location/of/myfile")
# Getting Your Data out of R
# writeClipboard(names(iris))
# write.table(head(iris), file="clipboard", sep="\t", row.names=FALSE)
# Working with Files and Folders
## Understanding the working directory
```

```
getwd()
# setwd("F:/git/roxygen2")
# getwd()
# setwd("F:\git\stringr")
# getwd()
file.path("f:", "git", "surveyor")
# setwd(file.path("F:", "git", "roxygen2"))
# getwd()
file.path("F:", "git", "roxygen2", "roxygen2", "README.md" )
## Manipulating files
# list.files(file.path("F:", "git", "roxygen2"))
my.file <- tempfile()
my.file
write.csv(iris, file=my.file)
list.files(tempdir())
file.iris <- read.csv(my.file)
file.remove(my.file)
list.files(tempdir())
}
```
<span id="page-42-0"></span>ch13 *Print examples of chapter 13 of 'R for Dummies'.*

## Description

To print a listing of all examples of a chapter, use ch13(). To run all the examples of ch13(), use example(ch13).

#### Usage

ch13()

## See Also

#### [toc](#page-69-0)

```
Other Chapters: ch01(), ch02(), ch03(), ch04(), ch05(), ch06(), ch07(), ch08(), ch09(),
ch10(), ch11(), ch12(), ch14(), ch15(), ch16(), ch17(), ch18(), ch19(), ch20()
```

```
if (interactive()) {
# C hapter 13 - Manipulating and Processing Data
# Deciding on the Most Appropriate Data Structure
# Creating Subsets of Your Data
## Understanding the three subset operators
## Understanding the five ways of specifying the subset
str(islands)
islands[]
islands[c(8, 1, 1, 42)]
islands[-(3:46)]islands[islands < 20]
islands[c("Madagascar", "Cuba")]
## Subsetting data frames
str(iris)
iris[1:5, ]
iris[, c("Sepal.Length", "Sepal.Width")]
iris[, 'Sepal.Length']
iris[, 'Sepal.Length', drop=FALSE]
iris['Sepal.Length']
iris[1:5, c("Sepal.Length", "Sepal.Width")]
### Taking samples from data
sample(1:6, 10, replace=TRUE)
set.seed(1)
sample(1:6, 10, replace=TRUE)
sample(1:6, 10, replace=TRUE)
set.seed(1)
sample(1:6, 10, replace=TRUE)
set.seed(123)
index <- sample(1:nrow(iris), 5)
index
iris[index, ]
### Removing duplicate data
duplicated(c(1,2,1,3,1,4))
duplicated(iris)
which(duplicated(iris))
iris[!duplicated(iris), ]
index <- which(duplicated(iris))
```

```
iris[-index, ]
### Removing rows with missing data
str(airquality)
complete.cases(airquality)
x <- airquality[complete.cases(airquality), ]
str(x)
x <- na.omit(airquality)
# Adding Calculated Fields to Data
## Doing arithmetic on columns of a data frame
x <- iris$Sepal.Length / iris$Sepal.Width
head(x)
## Using with and within to improve code readability
y <- with(iris, Sepal.Length / Sepal.Width)
head(y)
identical(x, y)
iris$ratio <- iris$Sepal.Length / iris$Sepal.Width
iris <- within(iris, ratio <- Sepal.Length / Sepal.Width)
head(iris$ratio)
## Creating subgroups or bins of data
### Using cut to create a fixed number of subgroups
head(state.x77)
frost <- state.x77[, "Frost"]
head(frost, 5)
cut(frost, 3, include.lowest=TRUE)
### Adding labels to cut
cut(frost, 3, include.lowest=TRUE, labels=c("Low", "Med", "High"))
### Using table to count the number of observations
x <- cut(frost, 3, include.lowest=TRUE, labels=c("Low", "Med", "High"))
table(x)
x
# Combining and Merging Data Sets
## Creating sample data to illustrate merging
```

```
all.states <- as.data.frame(state.x77)
all.states$Name <- rownames(state.x77)
rownames(all.states) <- NULL
str(all.states)
### Creating a subset of cold states
cold.states <- all.states[all.states$Frost>150, c("Name", "Frost")]
cold.states
### Creating a subset of large states
large.states <- all.states[all.states$Area>=100000, c("Name", "Area")]
large.states
## Using the merge() function
### Using merge to find the intersection of data
merge(cold.states, large.states)
### Understanding the different types of merge
merge(cold.states, large.states, all=TRUE)
## Working with lookup tables
### Finding a match
index <- match(cold.states$Name, large.states$Name)
index
large.states[na.omit(index), ]
### Making sense of %in%
index <- cold.states$Name %in% large.states$Name
index
!is.na(match(cold.states$Name,large.states$Name))
cold.states[index, ]
# Sorting and Ordering Data
some.states <- data.frame(
     Region = state.region,
     state.x77)
some.states <- some.states[1:10, 1:3]
some.states
## Sorting vectors
```

```
### Sorting a vector in ascending order
sort(some.states$Population)
### Sorting a vector in decreasing order
sort(some.states$Population, decreasing=TRUE)
## Sorting data frames
### Getting the order
order.pop <- order(some.states$Population)
order.pop
some.states$Population[order.pop]
## Sorting a data frame in ascending order
some.states[order.pop, ]
order(some.states$Population)
order(some.states$Population, decreasing=TRUE)
some.states[order(some.states$Population, decreasing=TRUE), ]
### Sorting on more than one column
index <- with(some.states, order(Region, Population))
some.states[index, ]
### Sorting multiple columns in mixed order
index <- order(-xtfrm(some.states$Region), some.states$Population)
some.states[index, ]
# Traversing Your Data with the Apply Functions
## Using the apply() function to summarize arrays
str(Titanic)
apply(Titanic, 1, sum)
apply(Titanic, 3, sum)
apply(Titanic, c(3, 4), sum)
## Using lapply() and sapply() to traverse a list or data frame
lapply(iris, class)
sapply(iris, class)
sapply(iris, function(x) ifelse(is.numeric(x), mean(x), NA))
## Using tapply() to create tabular summaries
tapply(iris$Sepal.Length, iris$Species, mean)
```

```
with(iris, tapply(Sepal.Length, Species, mean))
### Using tapply() to create higher-dimensional tables
str(mtcars)
cars <- within(mtcars,
    am <- factor(am, levels=0:1, labels=c("Automatic", "Manual"))
\mathcal{L}with(cars, tapply(mpg, am, mean))
with(cars, tapply(mpg, list(gear, am), mean))
### Using aggregate()
with(cars, aggregate(mpg, list(gear=gear, am=am), mean))
# Getting to Know the Formula Interface
aggregate(mpg \sim gear + am, data = cars, mean)\text{aov}(\text{mpg} \sim \text{gear} + \text{am}, \text{data=cars})library(lattice)
xyplot(mpg ~ gear + am, data=cars)
# Whipping Your Data into Shape
## Understanding data in long and wide format
## Getting started with the reshape2 package
## Not run:
install.packages("reshape2")
## End(Not run)
library("reshape2")
goals <- data.frame(
    Game = c("1st", "2nd", "3rd", "4th"),
    Venue = c("Bruges", "Ghent", "Ghent", "Bruges"),
    Granny = c(12, 4, 5, 6),
    Geraldine = c(5, 4, 2, 4),
    Gertrude = c(11, 5, 6, 7)\lambda## Melting data to long format
mgoals <- melt(goals)
mgoals <- melt(goals, id.vars=c("Game", "Venue"))
```

```
mgoals
## Casting data to wide format
dcast(mgoals, Venue + Game ~ variable, sum)
dcast(mgoals, variable ~ Venue , sum)
dcast(mgoals, Venue ~ variable , sum)
dcast(mgoals, Venue + variable ~6ame , sum)library(ggplot2)
ggplot(mgoals, aes(x=variable, y=value, fill=Game)) + geom_bar(stat="identity")
}
```
<span id="page-48-0"></span>ch14 *Print examples of chapter 14 of 'R for Dummies'.*

#### Description

To print a listing of all examples of a chapter, use ch14(). To run all the examples of ch14(), use example(ch14).

#### Usage

ch14()

## See Also

#### [toc](#page-69-0)

```
Other Chapters: ch01(), ch02(), ch03(), ch04(), ch05(), ch06(), ch07(), ch08(), ch09(),
ch10(), ch11(), ch12(), ch13(), ch15(), ch16(), ch17(), ch18(), ch19(), ch20()
```

```
if (interactive()) {
# Chapter 14
# Summarizing Data
# Starting with the Right Data
## Using factors or numeric data
## Counting unique values
sapply(mtcars, function(x) length(unique(x)))
## Preparing the data
cars <- mtcars[c(1,2,9,10)]
```

```
cars$gear <- ordered(cars$gear)
cars$am <- factor(cars$am, labels=c('auto', 'manual'))
str(cars)
# Describing Continuous Variables
## Talking about the center of your data
mean(cars$mpg)
median(cars$cyl)
## Describing the variation
sd(cars$mpg)
## Checking the quantiles
### Calculating the range
range(cars$mpg)
### Calculating the quantiles
quantile(cars$mpg)
### Getting on speed with the quantile function
quantile(cars$mpg, probs=c(0.05, 0.95))
# Describing Categories
## Counting appearances
### Creating a table
amtable <- table(cars$am)
amtable
### Working with tables
## Calculating proportions
amtable/sum(amtable)
prop.table(amtable)
## Finding the center
id \leq - \text{amtable} == \text{max}(\text{amtable})names(amtable)[id]
# Describing Distributions
## Plotting histograms
### Making the plot
hist(cars$mpg, col='grey')
### Playing with breaks
hist(cars$mpg, breaks=c(5,15,25,35))
```
## Using frequencies or densities ### Creating a density plot mpgdens <- density(cars\$mpg) plot(mpgdens) ### Plotting densities in a histogram hist(cars\$mpg, col='grey', freq=FALSE) lines(mpgdens) # Describing Multiple Variables ## Summarizing a complete dataset ### Getting the output summary(cars) ### Fixing a problem cars\$cyl <- as.factor(cars\$cyl) ## Plotting quantiles for subgroups boxplot(mpg ~ cyl, data=cars) ## Tracking correlations names(iris) ### Looking at relations plot(iris[-5]) ### Getting the numbers with(iris, cor(Petal.Width, Petal.Length)) ### Calculating correlations for multiple variables iris.cor <- cor(iris[-5]) str(iris.cor) iris.cor['Petal.Width', 'Petal.Length'] ### Dealing with missing values # Working with Tables ## Creating a two-way table ### Creating a table from two variables with(cars, table(am, gear))

```
### Creating tables from a matrix
```

```
trial <- matrix(c(34,11,9,32), ncol=2)
colnames(trial) <- c('sick', 'healthy')
rownames(trial) <- c('risk', 'no_risk')
trial.table <- as.table(trial)
trial.table
### Extracting the numbers
trial.table['risk', 'sick']
##Converting tables to a data frame
trial.df <- as.data.frame(trial)
str(trial.df)
trial.table.df <- as.data.frame(trial.table)
str(trial.table.df)
## Looking at margins and proportions
### Adding margins to the table
addmargins(trial.table)
addmargins(trial.table,margin=2)
### Calculating proportions
prop.table(trial.table)
### Calculating proportions over columns and rows
prop.table(trial.table, margin=1)
}
```
<span id="page-51-0"></span>ch15 *Print examples of chapter 15 of 'R for Dummies'.*

## Description

To print a listing of all examples of a chapter, use ch15(). To run all the examples of ch15(), use example(ch15).

#### Usage

ch15()

#### <span id="page-52-0"></span> $ch15$  53

# See Also

#### [toc](#page-69-0)

```
Other Chapters: ch01(), ch02(), ch03(), ch04(), ch05(), ch06(), ch07(), ch08(), ch09(),
ch10(), ch11(), ch12(), ch13(), ch14(), ch16(), ch17(), ch18(), ch19(), ch20()
```

```
if (interactive()) {
# Chapter 15
# Testing Differences and Relations
# Taking a Closer Look at Distributions
## Observing beavers
str(beaver2)
## Testing normality graphically
library(lattice)
histogram(~temp | factor(activ), data=beaver2)
## Using quantile plots
### Comparing two samples
qqplot(beaver2$temp[beaver2$activ==1],
       beaver2$temp[beaver2$activ==0])
### Using a QQ plot to check for normality
qqnorm( beaver2$temp[beaver2$activ==0], main='Inactive')
qqline( beaver2$temp[beaver2$activ==0] )
## Testing normality in a formal way
shapiro.test(beaver2$temp)
result <- shapiro.test(beaver2$temp)
result$p.value
with(beaver2, tapply(temp, activ, shapiro.test))
# Comparing Two Samples
## Testing differences
### Carrying out a t-test
t.test(temp ~ activ, data=beaver2)
```

```
activetemp <- beaver2$temp[beaver2$activ==1]
inactivetemp <- beaver2$temp[beaver2$activ==0]
t.test(activetemp, inactivetemp)
```

```
### Dropping assumptions
wilcox.test(temp ~ activ, data=beaver2)
### Testing direction
## Comparing paired data
t.test(extra ~ group, data=sleep, paired=TRUE)
# Testing Counts and Proportions
## Checking out proportions
survivors <- matrix(c(1781,1443,135,47), ncol=2)
colnames(survivors) <- c('survived','died')
rownames(survivors) <- c('no seat belt','seat belt')
survivors
result.prop <- prop.test(survivors)
result.prop
## Analyzing tables
### Testing contingency of tables
chisq.test(survivors)
### Testing tables with more than two columns
str(HairEyeColor)
HairEyeMargin <- margin.table(HairEyeColor, margin=c(1,2))
HairEyeMargin
chisq.test(HairEyeMargin)
## Extracting test results
str(result)
t.test(temp ~ activ, data=beaver2)$p.value
# Working with Models
## Analyzing variances
str(InsectSprays)
### Building the model
AOVModel <- aov(count ~ spray, data=InsectSprays)
### Looking at the object
AOVModel
## Evaluating the differences
summary(AOVModel)
### Checking the model tables
```
#### <span id="page-54-1"></span> $ch16$  55

```
model.tables(AOVModel, type='effects')
### Looking at the individual differences
Comparisons <- TukeyHSD(AOVModel)
Comparisons$spray['D-C',]
### Plotting the differences
plot(Comparisons, las=1)
## Modeling linear relations
### Building a linear model
Model <- lm(mpg ~ wt, data=mtcars)
### Extracting information from the model
coef.Model <- coef(Model)
coef.Model
plot(mpg ~ wt, data = mtcars)abline(a=coef.Model[1], b=coef.Model[2])
## Evaluating linear models
### Summarizing the model
Model.summary <- summary(Model)
Model.summary
coef(Model.summary)
### Testing the impact of model terms
Model.anova <- anova(Model)
Model.anova
Model.anova['wt','Pr(>F)']
## Predicting new values
### Getting the values
new.cars <- data.frame(wt=c(1.7, 2.4, 3.6))
predict(Model, newdata=new.cars)
### Having confidence in your predictions
predict(Model, newdata=new.cars, interval='confidence')
predict(Model,newdata=new.cars, interval='prediction')
}
```
<span id="page-54-0"></span>ch16 *Print examples of chapter 16 of 'R for Dummies'.*

## <span id="page-55-0"></span>Description

To print a listing of all examples of a chapter, use ch16(). To run all the examples of ch16(), use example(ch16).

#### Usage

ch16()

## See Also

## [toc](#page-69-0)

```
Other Chapters: ch01(), ch02(), ch03(), ch04(), ch05(), ch06(), ch07(), ch08(), ch09(),
ch10(), ch11(), ch12(), ch13(), ch14(), ch15(), ch17(), ch18(), ch19(), ch20()
```

```
if (interactive()) {
# Chapter 16 - Using Base Graphics
# Creating Different Types of Plots
## Getting an overview of plot
large.islands <- head(sort(islands, decreasing=TRUE), 10)
plot(large.islands, main="Land area of continents and islands",
  ylab="Land area in square miles")
text(large.islands, labels=names(large.islands), adj=c(0.5, 1))
## Adding points and lines to a plot
plot(faithful)
## Adding points
short.eruptions <- with(faithful, faithful[eruptions < 3, ])
plot(faithful)
points(short.eruptions, col="red", pch=19)
## Changing the shape of points
## Changing the color
head(colors(), 10)
## Adding lines to a plot
```

```
plot(faithful)
lines(faithful$eruptions, fitted(fit), col="blue")
abline(v=3, col="purple")
abline(h=mean(faithful$waiting))
abline(a=coef(fit)[1], b=coef(fit)[2])
abline(fit, col = "red")
# Different plot types
plot(LakeHuron, type="l", main='type="l"')
plot(LakeHuron, type="p", main='type=p"')
plot(LakeHuron, type="b", main='type="b"')
x <- seq(0.5, 1.5, 0.25)
y \leftarrow rep(1, length(x))plot(x, y, type="n")
points(x, y)
with(mtcars, plot(mpg, disp))
with(mtcars, boxplot(disp, mpg))
with(mtcars, hist(mpg))
# Controlling Plot Options and Arguments
## Adding titles and axis labels
plot(faithful,
  main = "Eruptions of Old Faithful",
  xlab = "Eruption time (min)",
  ylab = "Waiting time to next eruption (min)")
## Changing plot options
### The axes label style
plot(faithful, las=1)
### The box type
plot(faithful, bty="n")
### More than one option
plot(faithful, las=1, bty="l", col="red", pch=19)
### Font size of text and axes
x \leq -\text{seq}(0.5, 1.5, 0.25)y \leftarrow rep(1, length(x))
```

```
plot(x, y, main="Effect of cex on text size")
text(x, y+0.1, labels=x, cex=x)plot(x, y, main="Effect of cex.main, cex.lab and cex.axis",
  cex.main=1.25, cex.lab=1.5, cex.axis=0.75)
## Putting multiple plots on a single page
old.par <- par(mfrow=c(1, 2))
plot(faithful, main="Faithful eruptions")
plot(large.islands, main="Islands", ylab="Area")
par(old.par)
# Saving Graphics to Image Files
filename <- file.path(tempdir(), "faithful.png")
## Not run:
png(filename=filename)
## End(Not run)
plot(faithful)
## Not run:
dev.off()
## End(Not run)
}
```
<span id="page-57-0"></span>ch17 *Print examples of chapter 17 of 'R for Dummies'.*

## Description

To print a listing of all examples of a chapter, use ch17(). To run all the examples of ch17(), use example(ch17).

#### Usage

ch17()

# See Also

#### [toc](#page-69-0)

```
Other Chapters: ch01(), ch02(), ch03(), ch04(), ch05(), ch06(), ch07(), ch08(), ch09(),
ch10(), ch11(), ch12(), ch13(), ch14(), ch15(), ch16(), ch18(), ch19(), ch20()
```
## $ch17$  59

```
if (interactive()) {
# Chapter 17 - Creating Faceted Graphics with Lattice
# Creating a Lattice Plot
str(mtcars)
## Loading the lattice package
library("lattice")
## Making a lattice scatterplot
xyplot(mpg ~ hp | factor(cyl), data=mtcars)
## Adding trend lines
xyplot(mpg ~ hp | factor(cyl), data=mtcars,
   type=c("p", "r"))
# Changing Plot Options
## Adding titles and labels
xyplot(mpg ~ hp \mid factor(cyl), data=mtcars,type=c("p", "r"),
  main="Fuel economy vs. Performance",
  xlab="Performance (horse power)",
  ylab="Fuel economy (miles per gallon)",
\lambdaxyplot(mpg ~ hp | factor(cyl), data=mtcars,
   type=c("p", "r"),
  main=list(
       label="Fuel economy vs. Performance given Number of Cylinders",
       cex=0.75)
)
## Changing the font size of titles and labels
xyplot(mpg ~ hp | factor(cyl), data=mtcars,
   type=c("p", "r"),
   main=list(
       label="Fuel economy vs. Performance given Number of Cylinders",
       cex=0.75),
   xlab=list(
       label="Performance (horse power)",
       cex=0.75),
  ylab=list(
```

```
label="Fuel economy (miles per gallon)",
       cex=0.75),
   scales=list(cex=0.5)
\lambda## Using themes to modify plot options
xyplot(mpg ~ hp | factor(cyl), data=mtcars,
   type=c("p", "r"),
   par.settings=simpleTheme(col="red", col.line="blue")
\lambda# Plotting Different Types
## Making a bar chart
mtcars$cars <- rownames(mtcars)
barchart(cars ~ mpg | factor(cyl), data=mtcars,
  main="barchart",
   scales=list(cex=0.5),
  layout=c(3, 1))
## Making a box-and-whisker plot
bwplot(~ hp | factor(cyl), data=mtcars, main="bwplot")
# Plotting Data in Groups
## Using data in tall format
str(longley)
library("reshape2")
mlongley <- melt(longley, id.vars="Year")
str(mlongley)
xyplot(value ~ Year | variable, data=mlongley,
  layout=c(6, 1),
   par.strip.text=list(cex=0.7),
   scales=list(cex=0.7)
)
## Creating a chart with groups
mtcars$cars <- rownames(mtcars)
mtcars$am <- with(mtcars, ifelse(am==0, "Automatic", "Manual"))
barchart(cars ~ mpg | factor(cyl), data=mtcars,
```

```
group=am,
   scales=list(cex=0.5),
  layout=c(3, 1),
\lambda## Adding a key
barchart(cars ~ mpg | factor(cyl), data=mtcars,
  main="barchart with groups",
  group=am,
  auto.key=TRUE,
  par.settings = simpleTheme(col=c("grey80", "grey20")),
   scales=list(cex=0.5),
  layout=c(3, 1)
\mathcal{L}# Printing and Saving a Lattice Plot
## Assigning a lattice plot to an object
my.plot <- xyplot(mpg ~ hp | cyl, data=mtcars)
class(my.plot)
## Printing a lattice plot in a script
xyplot(mpg ~ hp | cyl, data=mtcars)
my.plot <- xyplot(mpg ~ hp | cyl, data=mtcars)
print(my.plot)
## Saving a lattice plot to file
filename <- file.path(tempdir(), "xyplot")
## Not run:
trellis.device(device="png", filename=filename)
## End(Not run)
print(my.plot)
## Not run:
dev.off()
## End(Not run)
}
```
<span id="page-60-0"></span>ch18 *Print examples of chapter 18 of 'R for Dummies'.*

## <span id="page-61-0"></span>Description

To print a listing of all examples of a chapter, use ch18(). To run all the examples of ch18(), use example(ch18).

## Usage

ch18()

## See Also

## [toc](#page-69-0)

```
Other Chapters: ch01(), ch02(), ch03(), ch04(), ch05(), ch06(), ch07(), ch08(), ch09(),
ch10(), ch11(), ch12(), ch13(), ch14(), ch15(), ch16(), ch17(), ch19(), ch20()
```

```
if (interactive()) {
# Chapter 18 - Looking At ggplot2 Graphics
# Installing and Loading ggplot2
## Not run:
install.packages("ggplot2")
## End(Not run)
library("ggplot2")
# Looking At Layers
ggplot(faithful, aes(x=eruptions, y=waiting)) + geom_point() + stat_smooth()
# Using Geoms and Stats
## Defining what data to use
## Mapping data to plot aesthetics
ggplot(faithful, aes(x=eruptions, y=waiting)) + geom_point() + stat_smooth()
## Getting geoms
### Creating a bar chart
ggplot(quakes, aes(x=depth)) + geom_bar()
ggplot(quakes, aes(x=depth)) + geom_histogram(binwidth=50)
quakes.agg <- aggregate(mag ~ round(depth, -1), data=quakes, FUN=length)
names(quakes.agg) <- c("depth", "mag")
ggplot(quakes.agg, aes(x=depth, y=mag)) +
  geom_bar(stat="identity")
```

```
### Making a scatterplot
ggplot(quakes, aes(x=long, y=lat)) + geom_point()
### Creating line charts
ggplot(longley, aes(x=Year, y=Unemployed)) + geom_line()
# Sussing Stats
## Binning data
ggplot(quakes, aes(x=depth)) + geom_bar()
ggplot(quakes, aes(x=depth)) + stat_bin(binwidth = 50)
## Smoothing data
ggplot(longley, aes(x=Year, y=Employed)) + geom_point()
ggplot(longley, aes(x=Year, y=Employed)) +
  geom_point() + stat_smooth()
ggplot(longley, aes(x=Year, y=Employed)) +
  geom_point() + stat_smooth(method="lm")
# Adding Facets, Scales, and Options
## Adding facets
ggplot(mtcars, aes(x=hp, y=mpg)) + geom_point()
ggplot(mtcars, aes(x=hp, y=mpg)) + geom_point() +
  stat_smooth(method="lm") + facet_grid(~cyl)
ggplot(mtcars, aes(x=hp, y=mpg)) +
  geom_point(aes(shape=factor(cyl), colour=factor(cyl)))
ggplot(mtcars, aes(x=hp, y=mpg)) +
  geom_point(aes(shape=factor(cyl), colour=factor(cyl))) +
   scale_shape_discrete(name="Cylinders") +
  scale_colour_discrete(name="Cylinders")
## Changing options
ggplot(mtcars, aes(x=hp, y=mpg)) + geom_point(color="red") +
  xlab("Performance (horse power") +
  ylab("Fuel consumption (mpg)") +
```

```
ggtitle("Motor car comparison")
```
}

<span id="page-63-0"></span>ch19 *Print examples of chapter 19 of 'R for Dummies'.*

#### Description

To print a listing of all examples of a chapter, use ch19(). To run all the examples of ch19(), use example(ch19).

#### Usage

ch19()

#### See Also

## [toc](#page-69-0)

```
Other Chapters: ch01(), ch02(), ch03(), ch04(), ch05(), ch06(), ch07(), ch08(), ch09(),
ch10(), ch11(), ch12(), ch13(), ch14(), ch15(), ch16(), ch17(), ch18(), ch20()
```

```
if (interactive()) {
# Chapter 19 - Ten Things You Can Do in R That You Would've Done in Microsoft Excel
# Adding Row and Column Totals
iris.num < -iris[, -5]colSums(iris.num)
colMeans(iris.num)
apply(iris.num, 2, min)
apply(iris.num, 2, max)
sapply(iris.num, min)
sapply(iris.num, max)
# Formatting Numbers
format(12345.6789, digits=9, decimal.mark=",",
  big.mark=" ",small.mark=".", , small.interval=3)
x <- colMeans(mtcars[, 1:4])
format(x, digits=2, nsmall=2)
```
#### $ch19$  65

```
x \leq -\text{seq}(0.5, 0.55, 0.01)sprintf("%.1f %%", 100*x)
set.seed(1)
x < -1000*runif(5)sprintf("$ %3.2f", x)
stuff <- c("bread", "cookies")
price <-c(2.1, 4)sprintf("%s costed $ %3.2f ", stuff, price)
# Sorting Data
with(mtcars, mtcars[order(hp), ])
with(mtcars, mtcars[order(hp, decreasing=TRUE), ])
# Making Choices with If
mtcars <- within(mtcars,
   mpgClass <- ifelse(mpg < mean(mpg), "Low", "High"))
mtcars[mtcars$mpgClass == "High", ]
# Calculating Conditional Totals
with(mtcars, mean(mpg))
with(mtcars, mean(mpg[hp < 150]))
with(mtcars, mean(mpg[hp >= 150]))
with(mtcars, length(mpg[hp > 150]))
# Transposing Columns or Rows
x <- matrix(1:12, ncol=3)
x
t(x)t(mtcars[1:4, ])
# Finding Unique or Duplicated Values
unique(mtcars$cyl)
dupes <- duplicated(iris)
head(dupes)
which(dupes)
iris[dupes, ]
iris[!dupes, ]
nrow(iris[!dupes, ])
```

```
# Working with Lookup Tables
index <- match("Toyota Corolla", rownames(mtcars))
index
mtcars[index, 1:4]
# Working with Pivot Tables
with(mtcars, tapply(hp, list(cyl, gear), mean))
aggregate(hp~cyl+gear+am, mtcars, mean)
# Using the Goal Seek and Solver
sales \le function(price) { 100 - 0.5 * price }
revenue <- function(price) { price * sales(price) }
par(mfrow=c(1, 2))
curve(sales, from=50, to=150, xname="price", ylab="Sales", main="Sales")
curve(revenue, from=50, to=150, xname="price", ylab="Revenue", main="Revenue")
par(mfrow=c(1, 1))
optimize(revenue, interval=c(50, 150), maximum=TRUE)
}
```
<span id="page-65-0"></span>

ch20 *Print examples of chapter 20 of 'R for Dummies'.*

## Description

To print a listing of all examples of a chapter, use ch20(). To run all the examples of ch20(), use example(ch20).

#### Usage

ch20()

# See Also

#### [toc](#page-69-0)

```
Other Chapters: ch01(), ch02(), ch03(), ch04(), ch05(), ch06(), ch07(), ch08(), ch09(),
ch10(), ch11(), ch12(), ch13(), ch14(), ch15(), ch16(), ch17(), ch18(), ch19()
```
## $ch20$  67

```
if (interactive()) {
# Chapter 20 - Ten Tips on Working with Packages
## Poking Around the Nooks and Crannies of CRAN
options("repos" = c(CRAN = "https://cran.ma.imperial.ac.uk/"))
## Finding Interesting Packages
## Installing Packages
## Not run:
install.packages("fortunes")
## End(Not run)
## Loading Packages
library("fortunes")
## Reading the Package Manual and Vignette
library(help=fortunes)
## Not run:
vignette("fortunes")
## End(Not run)
## Updating Packages
## Not run:
update.packages()
## End(Not run)
## Unloading Packages
search()
detach(package:fortunes, unload=TRUE)
## Forging Ahead with R-Forge
## Not run:
install.packages("data.table", repos="https://R-Forge.R-project.org")
## End(Not run)
## Conducting Installations from BioConductor
## Not run:
source("https://bioconductor.org/biocLite.R")
```
#### <span id="page-67-0"></span>68 elements and the set of the set of the set of the set of the set of the set of the set of the set of the set of the set of the set of the set of the set of the set of the set of the set of the set of the set of the set

```
## End(Not run)
## Reading the R Manual
}
```
elements *Periodic table of elements.*

## Description

A data set containing properties of the periodic table of elements.

## Format

A data frame with 118 rows and 9 variables

## Details

- Atomic.no
- Name
- Symbol
- Group
- Period
- Block
- State.at.STP
- Occurrence
- Description

# Source

[https://en.wikipedia.org/wiki/Periodic\\_table](https://en.wikipedia.org/wiki/Periodic_table)

<span id="page-68-1"></span>

## Description

This package contains all the code examples in the book 'R for Dummies' (2nd edition) by Andrie de Vries and Joris Meys.

#### Details

To print the sample code for every chapter:

- [ch1\(\)](#page-1-1)
- [ch2\(\)](#page-2-1)
- etc.

To print the table of contents:

• [toc\(\)](#page-69-0)

To save the elements data frame to either excel or csv format, use:

```
• saveElements()
```
## References

de Vries, A. , & Meys, J. (2012). *R for dummies*. Chichester: Wiley. <https://rfordummies.com/>, ISBN-13: 978-1119962847.

<span id="page-68-0"></span>saveElements *Saves a copy of the periodic table of elements as excel or csv file.*

## Description

Saves a copy of the periodic table of elements as excel or csv file.

## Usage

```
saveElements(outfile, type = c("csv"))
```
## Arguments

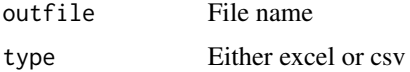

# <span id="page-69-1"></span>Examples

```
saveElements(file.path(tempdir(), "elements.xlsx"))
saveElements(file.path(tempdir(), "elements.csv"), type = "csv")
list.files(tempdir(), pattern = "xlsx|csv", full.names = TRUE)
```
## <span id="page-69-0"></span>toc *Print table of contents.*

# Description

Print table of contents.

## Usage

toc()

## Examples

toc()

# Index

∗ Chapters

ch01, [2](#page-1-2) ch02, [3](#page-2-2) ch03, [6](#page-5-1) ch04, [8](#page-7-1) ch05, [13](#page-12-1) ch06, [17](#page-16-1) ch07, [19](#page-18-1) ch08, [26](#page-25-1) ch09, [31](#page-30-1) ch10, [36](#page-35-1) ch11, [39](#page-38-1) ch12, [41](#page-40-1) ch13, [43](#page-42-1) ch14, [49](#page-48-1) ch15, [52](#page-51-1) ch16, [55](#page-54-1) ch17, [58](#page-57-1) ch18, [61](#page-60-1) ch19, [64](#page-63-1) ch20, [66](#page-65-1) ∗ data

```
elements, 68
```
- ch01, [2,](#page-1-2) *[4](#page-3-0)*, *[6](#page-5-1)*, *[9](#page-8-0)*, *[14](#page-13-0)*, *[17](#page-16-1)*, *[19](#page-18-1)*, *[26](#page-25-1)*, *[31](#page-30-1)*, *[36](#page-35-1)*, *[39](#page-38-1)*, *[41](#page-40-1)*, *[43](#page-42-1)*, *[49](#page-48-1)*, *[53](#page-52-0)*, *[56](#page-55-0)*, *[58](#page-57-1)*, *[62](#page-61-0)*, *[64](#page-63-1)*, *[66](#page-65-1)*
- ch02, *[2](#page-1-2)*, [3,](#page-2-2) *[6](#page-5-1)*, *[9](#page-8-0)*, *[14](#page-13-0)*, *[17](#page-16-1)*, *[19](#page-18-1)*, *[26](#page-25-1)*, *[31](#page-30-1)*, *[36](#page-35-1)*, *[39](#page-38-1)*, *[41](#page-40-1)*, *[43](#page-42-1)*, *[49](#page-48-1)*, *[53](#page-52-0)*, *[56](#page-55-0)*, *[58](#page-57-1)*, *[62](#page-61-0)*, *[64](#page-63-1)*, *[66](#page-65-1)*
- ch03, *[2](#page-1-2)*, *[4](#page-3-0)*, [6,](#page-5-1) *[9](#page-8-0)*, *[14](#page-13-0)*, *[17](#page-16-1)*, *[19](#page-18-1)*, *[26](#page-25-1)*, *[31](#page-30-1)*, *[36](#page-35-1)*, *[39](#page-38-1)*, *[41](#page-40-1)*, *[43](#page-42-1)*, *[49](#page-48-1)*, *[53](#page-52-0)*, *[56](#page-55-0)*, *[58](#page-57-1)*, *[62](#page-61-0)*, *[64](#page-63-1)*, *[66](#page-65-1)*
- ch04, *[2](#page-1-2)*, *[4](#page-3-0)*, *[6](#page-5-1)*, [8,](#page-7-1) *[14](#page-13-0)*, *[17](#page-16-1)*, *[19](#page-18-1)*, *[26](#page-25-1)*, *[31](#page-30-1)*, *[36](#page-35-1)*, *[39](#page-38-1)*, *[41](#page-40-1)*, *[43](#page-42-1)*, *[49](#page-48-1)*, *[53](#page-52-0)*, *[56](#page-55-0)*, *[58](#page-57-1)*, *[62](#page-61-0)*, *[64](#page-63-1)*, *[66](#page-65-1)*
- ch05, *[2](#page-1-2)*, *[4](#page-3-0)*, *[6](#page-5-1)*, *[9](#page-8-0)*, [13,](#page-12-1) *[17](#page-16-1)*, *[19](#page-18-1)*, *[26](#page-25-1)*, *[31](#page-30-1)*, *[36](#page-35-1)*, *[39](#page-38-1)*, *[41](#page-40-1)*, *[43](#page-42-1)*, *[49](#page-48-1)*, *[53](#page-52-0)*, *[56](#page-55-0)*, *[58](#page-57-1)*, *[62](#page-61-0)*, *[64](#page-63-1)*, *[66](#page-65-1)*
- ch06, *[2](#page-1-2)*, *[4](#page-3-0)*, *[6](#page-5-1)*, *[9](#page-8-0)*, *[14](#page-13-0)*, [17,](#page-16-1) *[19](#page-18-1)*, *[26](#page-25-1)*, *[31](#page-30-1)*, *[36](#page-35-1)*, *[39](#page-38-1)*, *[41](#page-40-1)*, *[43](#page-42-1)*, *[49](#page-48-1)*, *[53](#page-52-0)*, *[56](#page-55-0)*, *[58](#page-57-1)*, *[62](#page-61-0)*, *[64](#page-63-1)*, *[66](#page-65-1)*
- ch07, *[2](#page-1-2)*, *[4](#page-3-0)*, *[6](#page-5-1)*, *[9](#page-8-0)*, *[14](#page-13-0)*, *[17](#page-16-1)*, [19,](#page-18-1) *[26](#page-25-1)*, *[31](#page-30-1)*, *[36](#page-35-1)*, *[39](#page-38-1)*, *[41](#page-40-1)*, *[43](#page-42-1)*, *[49](#page-48-1)*, *[53](#page-52-0)*, *[56](#page-55-0)*, *[58](#page-57-1)*, *[62](#page-61-0)*, *[64](#page-63-1)*, *[66](#page-65-1)*
- ch08, *[2](#page-1-2)*, *[4](#page-3-0)*, *[6](#page-5-1)*, *[9](#page-8-0)*, *[14](#page-13-0)*, *[17](#page-16-1)*, *[19](#page-18-1)*, [26,](#page-25-1) *[31](#page-30-1)*, *[36](#page-35-1)*, *[39](#page-38-1)*, *[41](#page-40-1)*, *[43](#page-42-1)*, *[49](#page-48-1)*, *[53](#page-52-0)*, *[56](#page-55-0)*, *[58](#page-57-1)*, *[62](#page-61-0)*, *[64](#page-63-1)*, *[66](#page-65-1)*

ch09, *[2](#page-1-2)*, *[4](#page-3-0)*, *[6](#page-5-1)*, *[9](#page-8-0)*, *[14](#page-13-0)*, *[17](#page-16-1)*, *[19](#page-18-1)*, *[26](#page-25-1)*, [31,](#page-30-1) *[36](#page-35-1)*, *[39](#page-38-1)*, *[41](#page-40-1)*, *[43](#page-42-1)*, *[49](#page-48-1)*, *[53](#page-52-0)*, *[56](#page-55-0)*, *[58](#page-57-1)*, *[62](#page-61-0)*, *[64](#page-63-1)*, *[66](#page-65-1)* ch1 *(*ch01*)*, [2](#page-1-2) ch1(), *[69](#page-68-1)* ch10, *[2](#page-1-2)*, *[4](#page-3-0)*, *[6](#page-5-1)*, *[9](#page-8-0)*, *[14](#page-13-0)*, *[17](#page-16-1)*, *[19](#page-18-1)*, *[26](#page-25-1)*, *[31](#page-30-1)*, [36,](#page-35-1) *[39](#page-38-1)*, *[41](#page-40-1)*, *[43](#page-42-1)*, *[49](#page-48-1)*, *[53](#page-52-0)*, *[56](#page-55-0)*, *[58](#page-57-1)*, *[62](#page-61-0)*, *[64](#page-63-1)*, *[66](#page-65-1)* ch11, *[2](#page-1-2)*, *[4](#page-3-0)*, *[6](#page-5-1)*, *[9](#page-8-0)*, *[14](#page-13-0)*, *[17](#page-16-1)*, *[19](#page-18-1)*, *[26](#page-25-1)*, *[31](#page-30-1)*, *[36](#page-35-1)*, [39,](#page-38-1) *[41](#page-40-1)*, *[43](#page-42-1)*, *[49](#page-48-1)*, *[53](#page-52-0)*, *[56](#page-55-0)*, *[58](#page-57-1)*, *[62](#page-61-0)*, *[64](#page-63-1)*, *[66](#page-65-1)* ch12, *[2](#page-1-2)*, *[4](#page-3-0)*, *[6](#page-5-1)*, *[9](#page-8-0)*, *[14](#page-13-0)*, *[17](#page-16-1)*, *[19](#page-18-1)*, *[26](#page-25-1)*, *[31](#page-30-1)*, *[36](#page-35-1)*, *[39](#page-38-1)*, [41,](#page-40-1) *[43](#page-42-1)*, *[49](#page-48-1)*, *[53](#page-52-0)*, *[56](#page-55-0)*, *[58](#page-57-1)*, *[62](#page-61-0)*, *[64](#page-63-1)*, *[66](#page-65-1)* ch13, *[2](#page-1-2)*, *[4](#page-3-0)*, *[6](#page-5-1)*, *[9](#page-8-0)*, *[14](#page-13-0)*, *[17](#page-16-1)*, *[19](#page-18-1)*, *[26](#page-25-1)*, *[31](#page-30-1)*, *[36](#page-35-1)*, *[39](#page-38-1)*, *[41](#page-40-1)*, [43,](#page-42-1) *[49](#page-48-1)*, *[53](#page-52-0)*, *[56](#page-55-0)*, *[58](#page-57-1)*, *[62](#page-61-0)*, *[64](#page-63-1)*, *[66](#page-65-1)* ch14, *[2](#page-1-2)*, *[4](#page-3-0)*, *[6](#page-5-1)*, *[9](#page-8-0)*, *[14](#page-13-0)*, *[17](#page-16-1)*, *[19](#page-18-1)*, *[26](#page-25-1)*, *[31](#page-30-1)*, *[36](#page-35-1)*, *[39](#page-38-1)*, *[41](#page-40-1)*, *[43](#page-42-1)*, [49,](#page-48-1) *[53](#page-52-0)*, *[56](#page-55-0)*, *[58](#page-57-1)*, *[62](#page-61-0)*, *[64](#page-63-1)*, *[66](#page-65-1)* ch15, *[2](#page-1-2)*, *[4](#page-3-0)*, *[6](#page-5-1)*, *[9](#page-8-0)*, *[14](#page-13-0)*, *[17](#page-16-1)*, *[19](#page-18-1)*, *[26](#page-25-1)*, *[31](#page-30-1)*, *[36](#page-35-1)*, *[39](#page-38-1)*, *[41](#page-40-1)*, *[43](#page-42-1)*, *[49](#page-48-1)*, [52,](#page-51-1) *[56](#page-55-0)*, *[58](#page-57-1)*, *[62](#page-61-0)*, *[64](#page-63-1)*, *[66](#page-65-1)* ch16, *[2](#page-1-2)*, *[4](#page-3-0)*, *[6](#page-5-1)*, *[9](#page-8-0)*, *[14](#page-13-0)*, *[17](#page-16-1)*, *[19](#page-18-1)*, *[26](#page-25-1)*, *[31](#page-30-1)*, *[36](#page-35-1)*, *[39](#page-38-1)*, *[41](#page-40-1)*, *[43](#page-42-1)*, *[49](#page-48-1)*, *[53](#page-52-0)*, [55,](#page-54-1) *[58](#page-57-1)*, *[62](#page-61-0)*, *[64](#page-63-1)*, *[66](#page-65-1)* ch17, *[2](#page-1-2)*, *[4](#page-3-0)*, *[6](#page-5-1)*, *[9](#page-8-0)*, *[14](#page-13-0)*, *[17](#page-16-1)*, *[19](#page-18-1)*, *[26](#page-25-1)*, *[31](#page-30-1)*, *[36](#page-35-1)*, *[39](#page-38-1)*, *[41](#page-40-1)*, *[43](#page-42-1)*, *[49](#page-48-1)*, *[53](#page-52-0)*, *[56](#page-55-0)*, [58,](#page-57-1) *[62](#page-61-0)*, *[64](#page-63-1)*, *[66](#page-65-1)* ch18, *[2](#page-1-2)*, *[4](#page-3-0)*, *[6](#page-5-1)*, *[9](#page-8-0)*, *[14](#page-13-0)*, *[17](#page-16-1)*, *[19](#page-18-1)*, *[26](#page-25-1)*, *[31](#page-30-1)*, *[36](#page-35-1)*, *[39](#page-38-1)*, *[41](#page-40-1)*, *[43](#page-42-1)*, *[49](#page-48-1)*, *[53](#page-52-0)*, *[56](#page-55-0)*, *[58](#page-57-1)*, [61,](#page-60-1) *[64](#page-63-1)*, *[66](#page-65-1)* ch19, *[2](#page-1-2)*, *[4](#page-3-0)*, *[6](#page-5-1)*, *[9](#page-8-0)*, *[14](#page-13-0)*, *[17](#page-16-1)*, *[19](#page-18-1)*, *[26](#page-25-1)*, *[31](#page-30-1)*, *[36](#page-35-1)*, *[39](#page-38-1)*, *[41](#page-40-1)*, *[43](#page-42-1)*, *[49](#page-48-1)*, *[53](#page-52-0)*, *[56](#page-55-0)*, *[58](#page-57-1)*, *[62](#page-61-0)*, [64,](#page-63-1) *[66](#page-65-1)* ch2 *(*ch02*)*, [3](#page-2-2) ch2(), *[69](#page-68-1)* ch20, *[2](#page-1-2)*, *[4](#page-3-0)*, *[6](#page-5-1)*, *[9](#page-8-0)*, *[14](#page-13-0)*, *[17](#page-16-1)*, *[19](#page-18-1)*, *[26](#page-25-1)*, *[31](#page-30-1)*, *[36](#page-35-1)*, *[39](#page-38-1)*, *[41](#page-40-1)*, *[43](#page-42-1)*, *[49](#page-48-1)*, *[53](#page-52-0)*, *[56](#page-55-0)*, *[58](#page-57-1)*, *[62](#page-61-0)*, *[64](#page-63-1)*, [66](#page-65-1) ch3 *(*ch03*)*, [6](#page-5-1) ch4 *(*ch04*)*, [8](#page-7-1) ch5 *(*ch05*)*, [13](#page-12-1) ch6 *(*ch06*)*, [17](#page-16-1) ch7 *(*ch07*)*, [19](#page-18-1) ch8 *(*ch08*)*, [26](#page-25-1) ch9 *(*ch09*)*, [31](#page-30-1) elements, [68](#page-67-0) rfordummies, [69](#page-68-1)

saveElements, [69](#page-68-1)

The state of the state of the state of the state of the state of the state of the state of the state of the state of the state of the state of the state of the state of the state of the state of the state of the state of t

saveElements(), *[69](#page-68-1)*

toc, *[2](#page-1-2)*, *[4](#page-3-0)*, *[6](#page-5-1)*, *[9](#page-8-0)*, *[14](#page-13-0)*, *[17](#page-16-1)*, *[19](#page-18-1)*, *[26](#page-25-1)*, *[31](#page-30-1)*, *[36](#page-35-1)*, *[39](#page-38-1)*, *[41](#page-40-1)*, *[43](#page-42-1)*, *[49](#page-48-1)*, *[53](#page-52-0)*, *[56](#page-55-0)*, *[58](#page-57-1)*, *[62](#page-61-0)*, *[64](#page-63-1)*, *[66](#page-65-1)*, [70](#page-69-1) toc(), *[69](#page-68-1)*